## Esko Share & Approve

What's new in the 20.03 version

**Mar 2020**

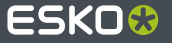

#### **Overview of novelties for Share & Approve 20.03**

- Viewer look & feel and work spaces: simplify the view experience for your users
- Notification schemes: more fine-grained control on e-mail notifications  $\bullet$
- Approval Statistics: Done Approvals: See who did what on any version of any document and derive business understanding from it
- Forward Approval improvements  $\bullet$
- Smaller UX improvements

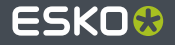

#### **New Viewer Look & Feel**

- Best of dark and light viewer brought together
- Approval buttons are 'spelled out' and drag more attention
- Better use of the screen space
- Side bars have more functionality
- Improved zoom to annotation

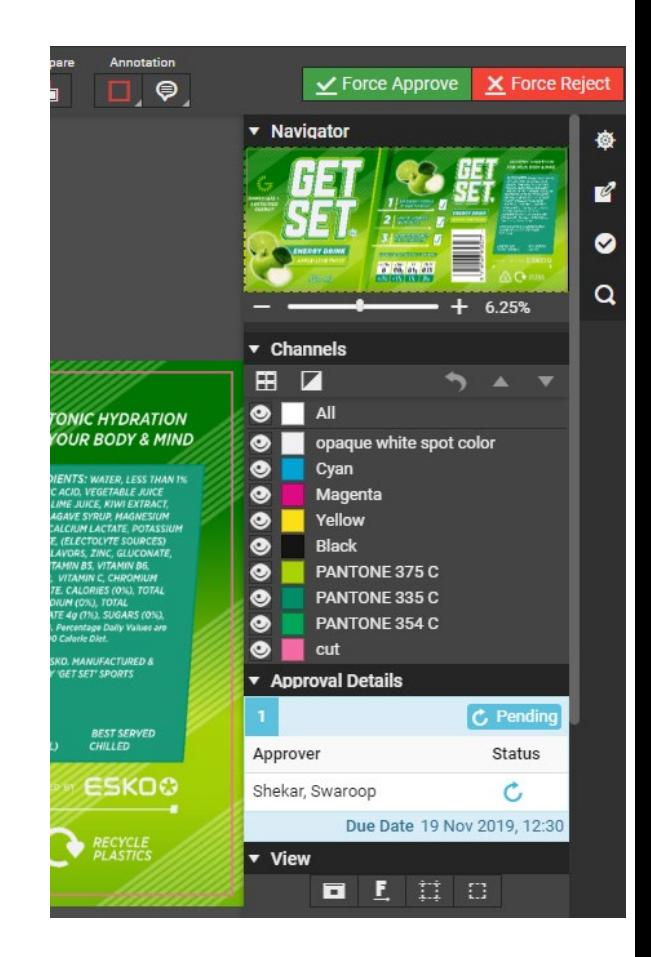

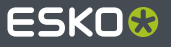

#### **Viewer Work Spaces**

- Ability to simplify the viewer user interface by removing sections based on role
- Can be set by Administrator (per role) and further tweaked by each user for himself

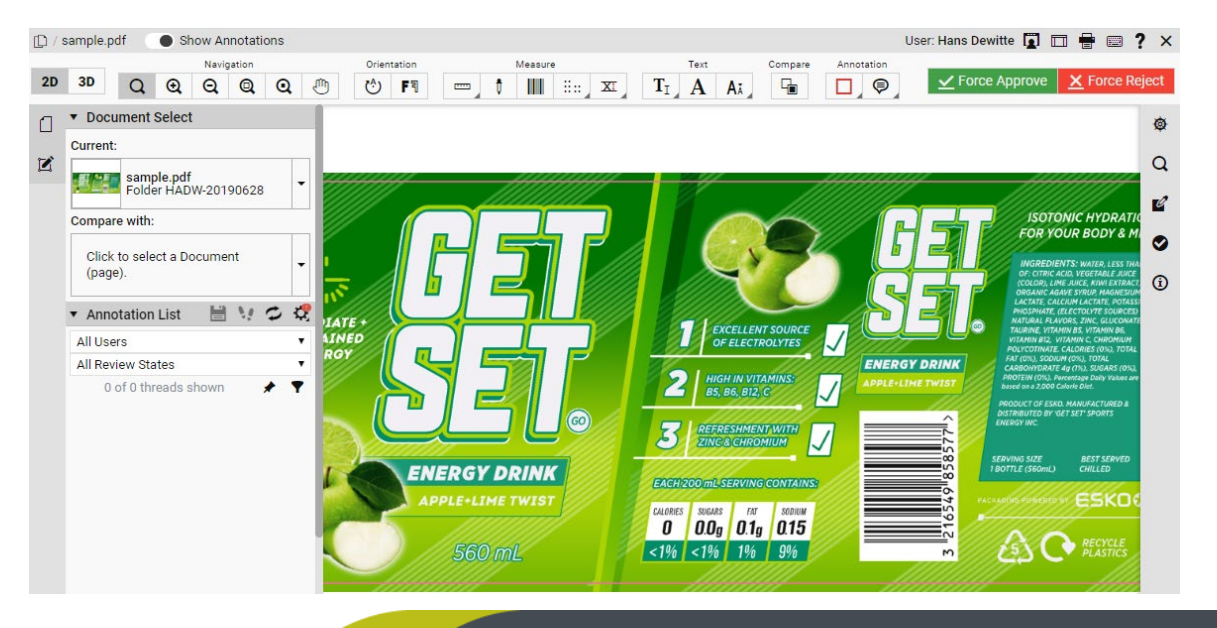

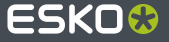

#### **Administrator determines what is Visible, Available or Hidden**

- Administrator: Setup/Site Setup/Viewer Preferences  $\bullet$
- For old sites, first needs to be enabled, otherwise old behavior
- Per role: set each tool visible, available or hidden
	- $\blacktriangleright$  Visible = tool visible by default
	- Available = tool not visible by default but user can configured it to become visible
	- $\blacktriangleright$  Hidden = tool is not visible and cannot be made visible

#### **Viewer Workspace**

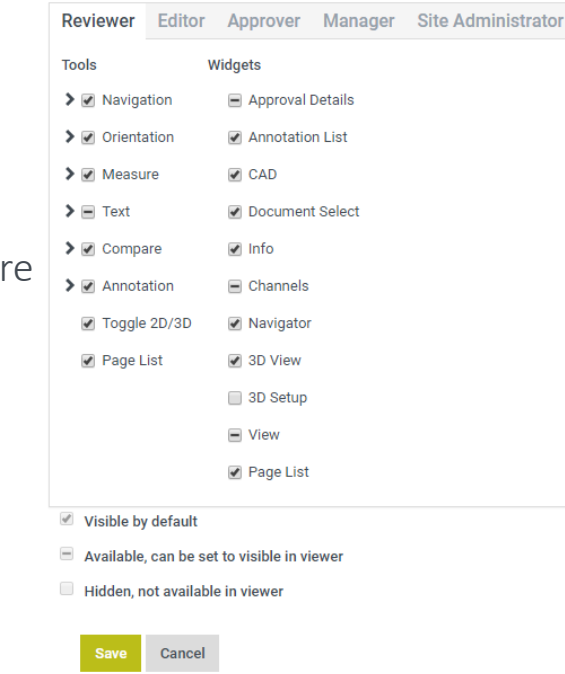

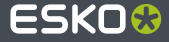

#### **For the user**

- Open the viewer, top right aside from the name: Show/Hide widgets and tools  $\bullet$
- Dark or light Theme  $\bullet$ 
	- Does away with the functional differences  $\blacktriangleright$ between the dark and light viewers
- Tools and widgets can be switched on/off
	- > Only what is set visible or available by Administrator appears here

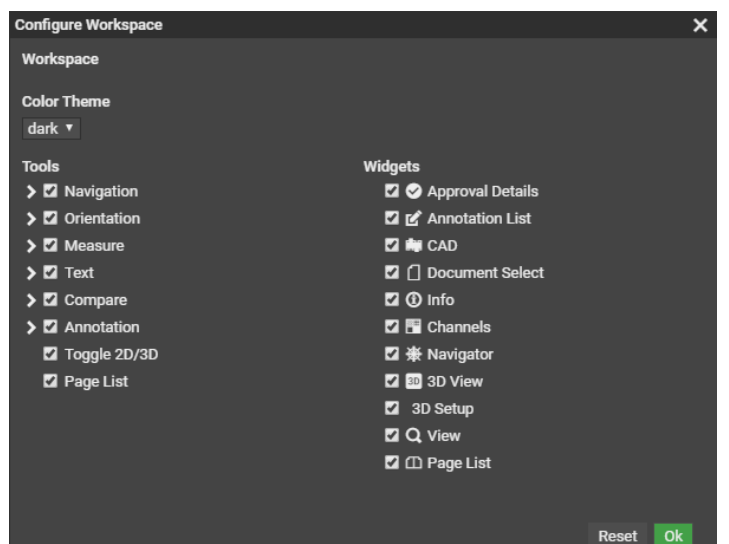

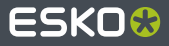

#### **Typical use cases**

- Switch off 3D for everybody
- Reduce measurement tools (e.g take out Braille, caliper, …)
- Reduce annotation tools (e.g. don't allow point note annotations)
- Reduce zoom tools (e.g. zoom to 1:1 pixel makes little sense in S&A)
- Reduce compare tools
- Take out Channels for Reviewer and Approver (if it's none of their business)
- Take out text tools (certainly if you know text is always contourized)
- What not to do?
	- Switch off CAD : auto-adapts to the file type У.
	- Switch off page list: auto-adapts to being a multi-page file

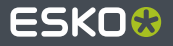

#### $\times$

## **Notification Schemes**

- **•** More fine-grained control over who gets an e-mail for which event
- Look/content of e-mail is still controlled by the customization
- $\bullet$  Per (set of) type(s), say who gets an e-mail
	- Users (registered or just e-mail addresses)
	- Groups
	- > Roles
	- SmartNames: automatically resolved to the context  $\blacktriangleright$
- $\bullet$  It never sends 2 e-mails for the same event to the same user

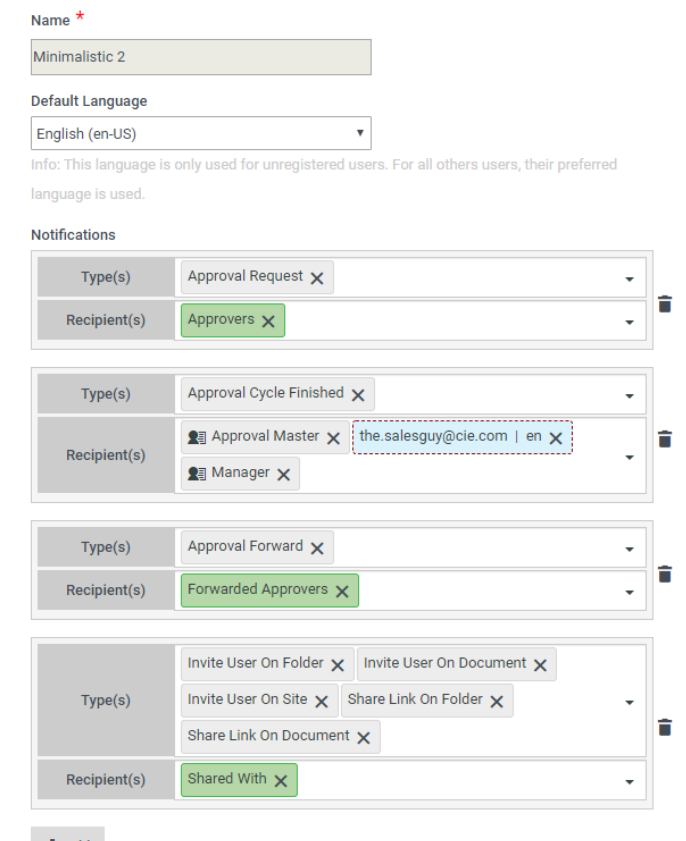

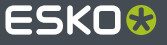

### **Define notification schemes on different levels**

- Site level
	- typically to set a default notification scheme
	- ◆ Can create multiple named schemes but only 1 is the default
- Folder level
	- **D** Overrules site default scheme when it exists
	- **Typically used in combination with folder approval setup**
	- First parent folder with a scheme is the valid one
- Document level
	- Overrules folder and site scheme when it exists

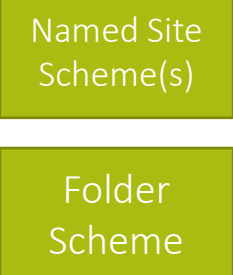

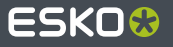

#### **Use notification scheme**

- Simple Approval Setup: a dropdown selector
	- ◆ Can select the folder or document scheme if it exists and any named site scheme
- Advanced Approval: advanced selector with
	- Same selections as for simple setup
	- No Notifications  $\blacktriangleright$
	- $\triangleright$  Edit Notifications  $\rightarrow$  allows editing the folder or document notification scheme

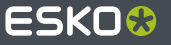

#### Show  $10 \times$  entries

Search

#### **Approval Statistics**

- Was introduced in 19.11
- Only visible to internal users
- Both a follow-up tool and a KPI tool
- New: Done Approvals History
	- Shows all done approval operations in your visibility У.
	- Grouped by approver, decision or stage ≯
	- Also accounts for old versions and meanwhile deleted documents

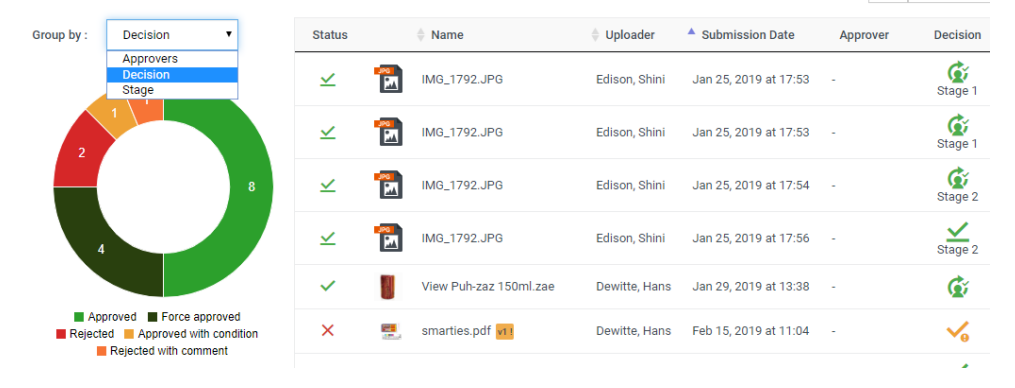

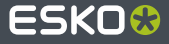

#### **Forward Approval Improvement**

- Forward approval allows to forward your approval to other people
	- You can choose whether you stay yourself in the cycle or not
	- Was already existing in 19.07 release and improved in 19.11 release
	- Did not work well together with group approval
- New: works now better together with group approval
	- $\blacktriangleright$ All of Group approvers can forward their own approval
		- Other group members still need to approve but can also forward themselves
	- ◆ One of Group approvers can forward the approval on behalf of the entire group
	- Withdraw, keep/replace and notifications work as expected

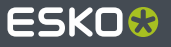

#### **Smaller user experience improvements**

- Setup is re-organized to better show what is Esko Cloud Account setup vs what is Site Setup  $\bullet$
- Upload: only shows Upload and Clear button once something is added to the list
- My Approvals: documents with equal due date/uploader/folder are 'grouped'
	- By putting the equal parts in grey
	- Only when sorting on due date
- Ability to rename your Esko Cloud Account (readable name only, the code is fixed)

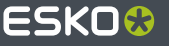

# ESKO&